## Filling out the CRV form

The CRV is a one or two-page form. If you have 10 or fewer lines of coding, complete just the first page. If you have more than 10 lines of coding, you will need both pages. If you need more than 40 lines, contact the Business Office for instructions. More than one invoice can be submitted for payment on each CRV.

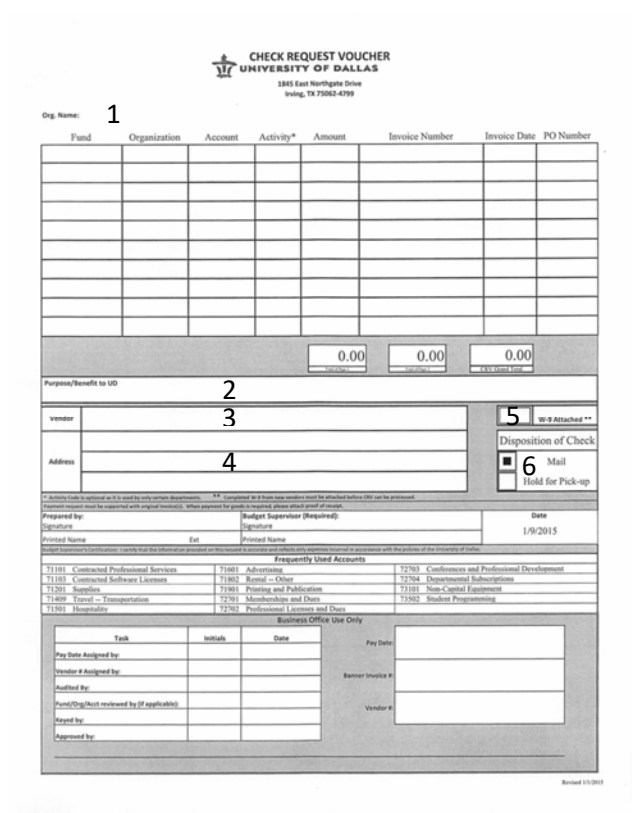

You can [TAB] between fields in the CRV form.

- 1. Org. Name (Required): Enter your Organization's, or Department's, name. Examples would be *Business Office* or *Drama*.
- 2. Purpose/Benefit to UD (Required): Enter the purpose or benefit to the University. This should be a short description such as *Window envelopes* or *Costumes for "Othello"*.
- 3. Vendor Name (Required): Enter the name of the vendor as it appears on their invoice. The check will be made payable to this entity.
- 4. Address. Enter the Remit‐to address as indicated on the vendor's invoice.
- 5. If a W-9 form is attached, click to check the box. A completed W-9 from new vendors must be on file before the CRV can be processed.
- 6. Indicate how we are to deliver the check by clicking on the appropriate radio button to select "Mail" or "Hold for Pick‐up". "Hold" checks are available after 12:00 noon the following Friday in the Business Office. "Mail" checks will be sent by First Class mail, no sooner than the following Friday, to arrive by the due date.

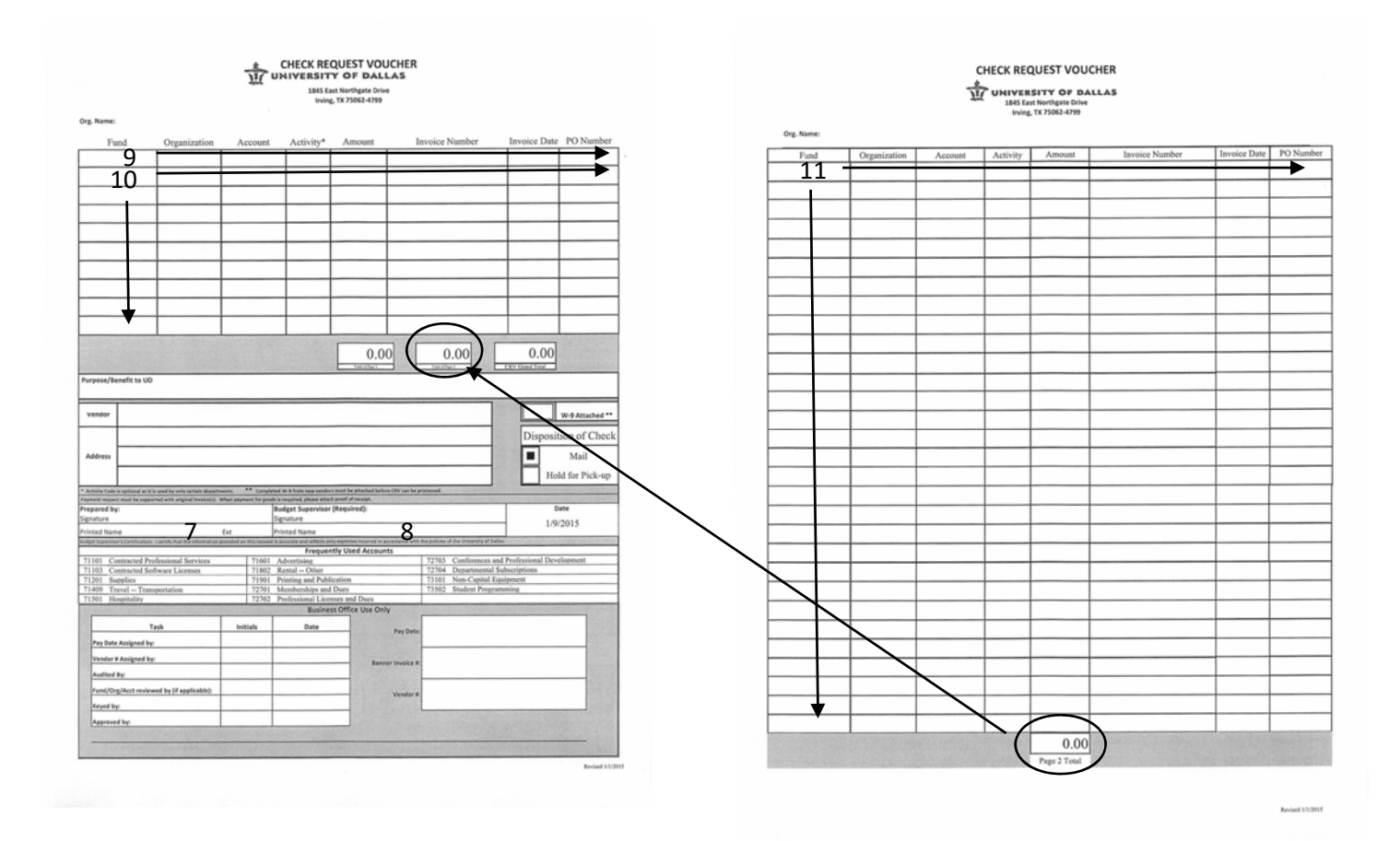

- 7. Type in the name of the person completing the form [TAB] and their UD phone extension (Required).
- 8. Type in the name of the person approving the form. This should be the Financial Manager (Required).
- 9. Enter the Fund, Organization, and Account codes for the allocation of the invoice. Enter the Activity Code, if any. Enter the amount of each allocation. Enter the vendor's invoice number and the invoice date. Enter the UD Purchase Order number, if any. You can [TAB] from field to field.
- 10. Continue entering a line for each allocation or for each invoice submitted on the CRV. When completed, the CRV Grand Total to the right in the center of the page must match the total of the invoice(s) entered.
- 11. If there are more than 10 lines to allocate, you will [TAB] directly to the second page. The total from the second page is included with the total from the first page by the form.

12. When you have entered all of the allocations or invoices, print the CRV:

## File

Print

Select "Current Page" if printing a one‐page CRV

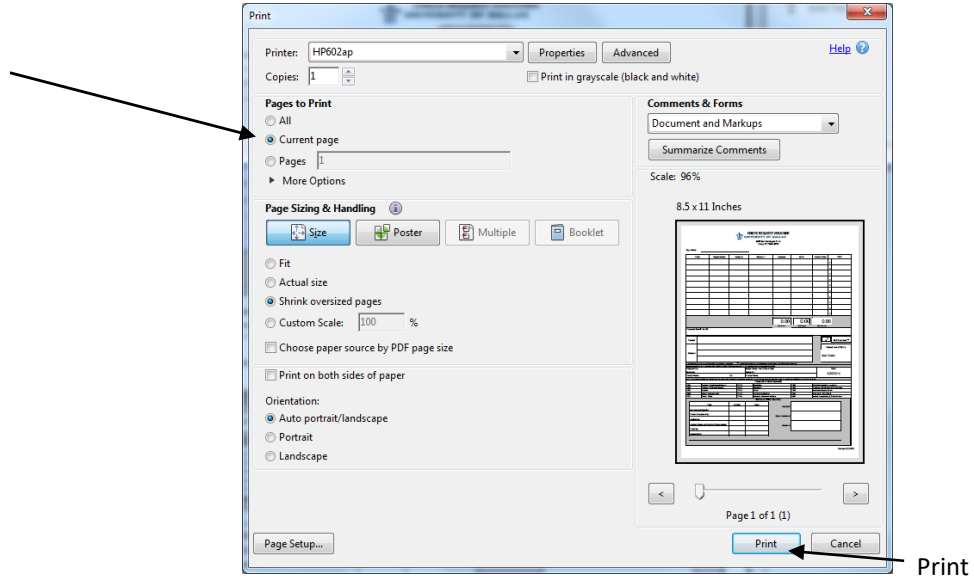

- 13. The CRV must be signed by the person competing the form and the Financial Manager.
- 14. Arrange the documents in this order:
	- i. CRV
	- ii. Supplier's original invoice
	- iii. Proof of receipt for goods purchased, such as a packing list.
- 15. Deliver the CRV to the Business Office via campus mail or walk it over to the Business Office in Cardinal Farrell Hall.